1. Debemos dirigirnos a la tabla de partes de trabajo , que se encuentra en **Menú Principal > Clientes> Partes de trabajo** 

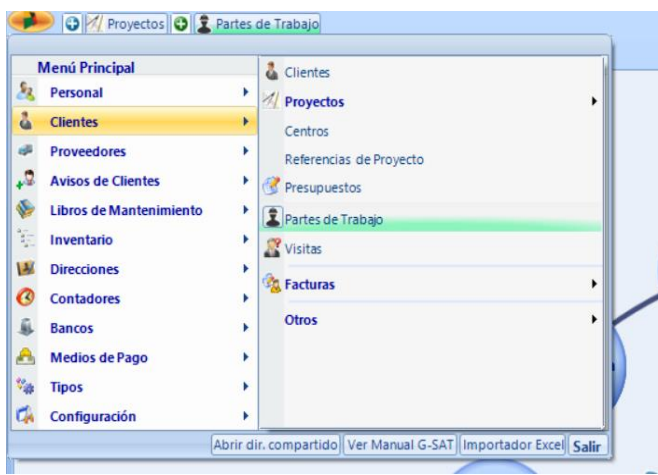

2. Una vez se abra la pestaña de partes de trabajo en la esquina superior izquierda aparecerá una pestaña de **Nuevo**

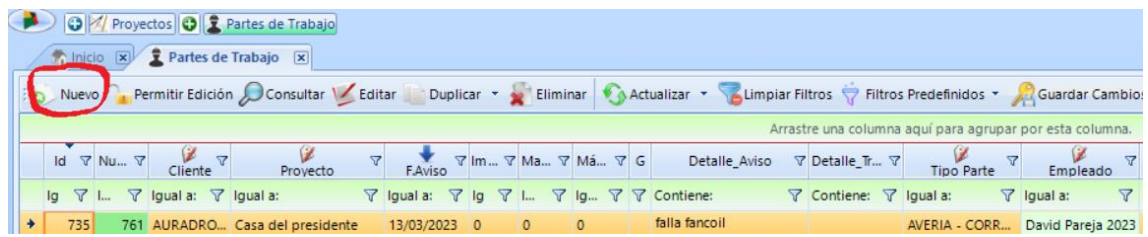

3. Una vez selecciones la pestaña **Nuevo**, se abrirá una sección nueva donde ya se podrá crear el nuevo aviso

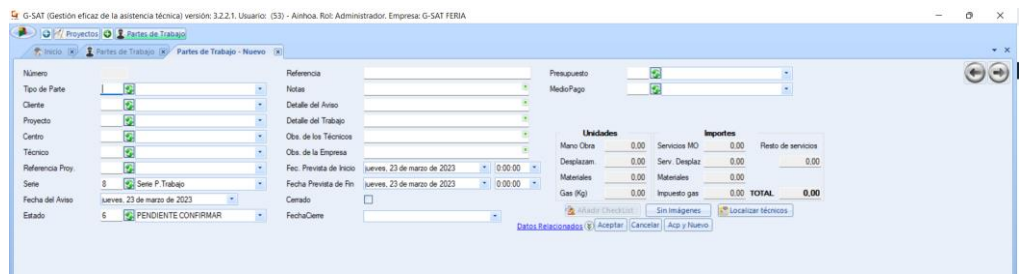